## QUICK GUIDE: FACULTY GRADE ENTRY - NAVIGATION

## **SUMMARY**

This quick reference guide provides an overview of the Faculty Grade Entry portal, which provides a user-friendly experience for entering final grades in Banner.

Faculty Grade Entry highlights are:

- Display all gradable courses as one list
- Easy navigation between multiple courses and rosters
- Multiple system notifications informing of errors in grade submission and the status of the grading for each course
- Improved Grade File Upload process
- Course Details Tab with pertinent information about the selected

## Access Faculty Grade Entry through MyOregonState under the Resources and search for Faculty Grade Entry.

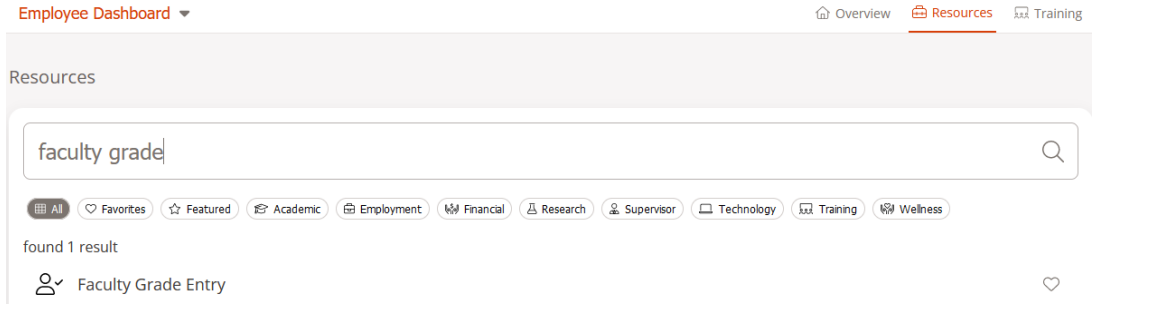

**SEARCH BY COURSE OR STUDENT** Courses assigned to you as the instructor of record will appear in the upper block of the platform. Search for a specific class using the CRN, Subject, Course, or Title in the Search window. **Faculty Grade Entry** 

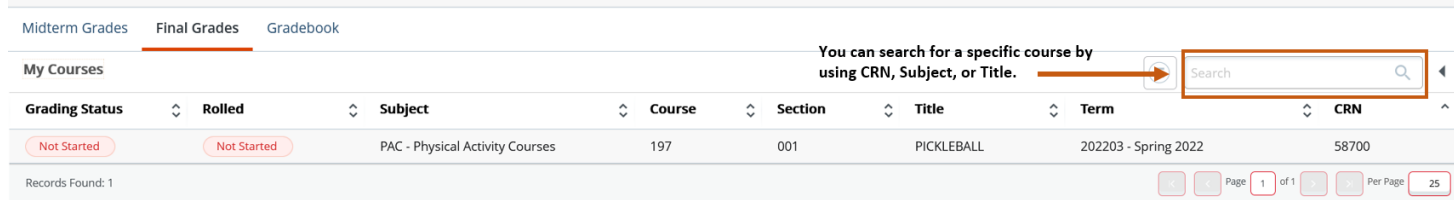

Click on one of the courses displayed to load the student roster.

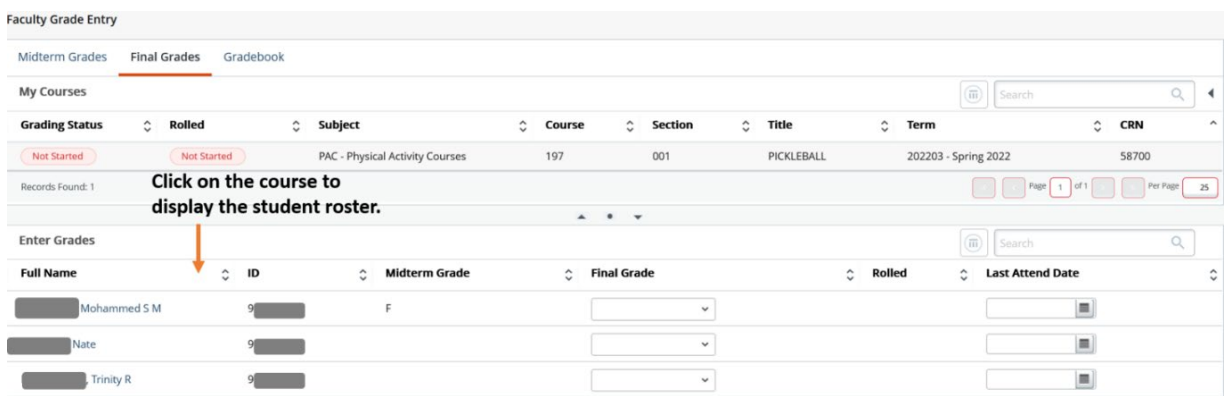

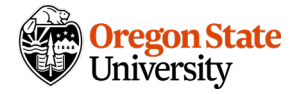

**CHANGE THE NUMBER OF RECORDS** Change the number of courses or students listed in each block by adjusting the page indicator found in the lower right corner of the respective block.

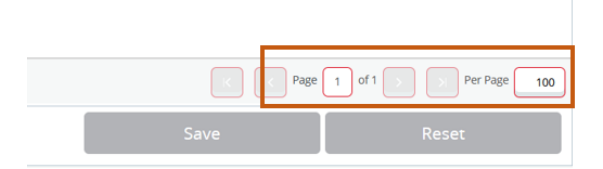

**SIDEBAR** Hide and unhide the sidebar by toggling the wedge in the upper right corner of the Grade Entry pane.

**COURSE DETAILS** tab will provide more specific information about the course in context. The number of *Registered Students* in the course displays here, and the number of *Grades Remaining* to be submitted. *Course Dates* indicate the start and end date of the course. The *Primary Instructor* for the course shows along with the name of the Secondary Instructor(s).

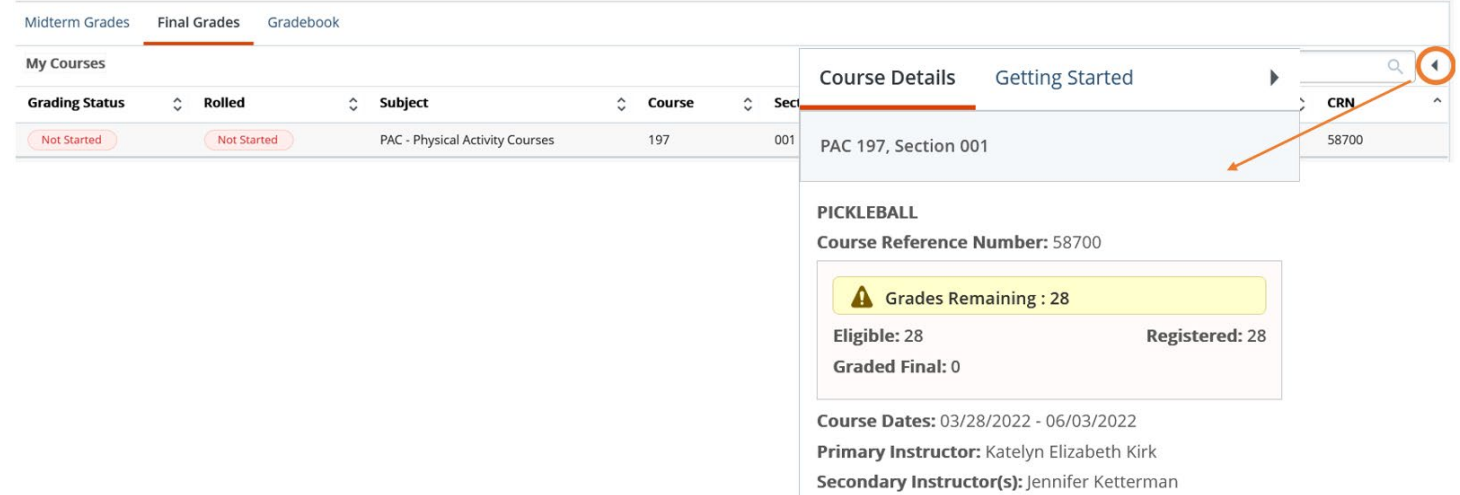

**STUDENT DETAILS** Double click on the student ID to display the registration status and number of credits the student is registered for. This information is helpful when the course is a variable hour course such as special topics, internships, seminars, or independent study.

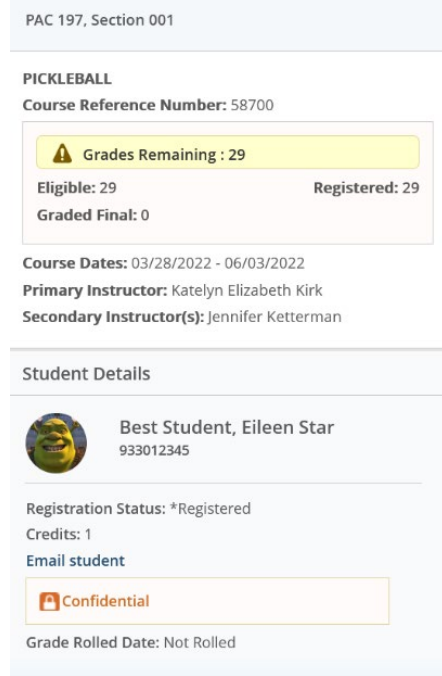

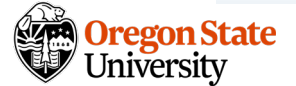

## OTR QUICK GUIDE: FACULTY GRADE ENTRY - NAVIGATION

**GETTING STARTED** tab contains grade entry and grading policy information for your convenience. Reminders and general information are always current to the grading term. Provided for your convenience are the Office of the Registrar link(s) to policy and instructions.

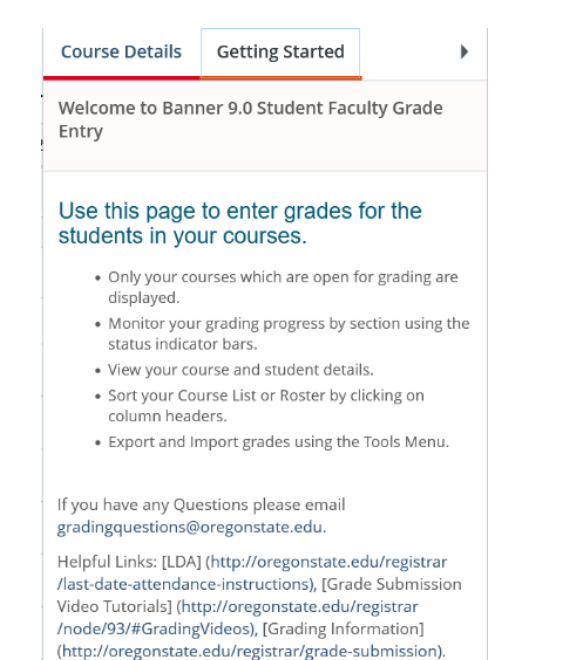

Please email us at [gradingquestions@oregonstate.edu](mailto:gradingquestions@oregonstate.edu) with grade submission-related questions. The grading team will be happy to assist you with your question.

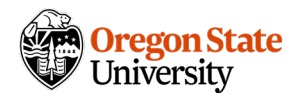